# **AWARNING**

Before playing this game, read the Xbox 360™ Instruction Manual and any peripheral manuals for important safety and health information. Keep all manuals for future reference. For replacement manuals, see www.xbox.com/support or call Xbox Customer Support

# Important Health Warning About Playing Video Games

A very small percentage of people may experience a seizure when exposed to certain visual images, including flashing lights or patterns that may appear in video games. Even people who have no history of seizures or epilepsy may have an undiagnosed condition that can cause these "photosensitive epileptic seizures" while watching video games.

These seizures may have a variety of symptoms, including lightheadedness, altered vision, eye or face twitching, jerking or shaking of arms or legs, disorientation, confusion, or momentary loss or awareness. Seizures may also cause loss of consciousness or convulsions that can lead to injury from falling down or striking nearby objects.

Immediately stop playing and consult a doctor of you experience any of these symptoms. Parents should watch for or ask their children about the above symptoms children and teenagers are more likely than adults to experience these seizures. The risk of photosensitive epileptic seizures may be reduced by taking the following precautions:

- Sit further from the television screen.
- Use a smaller television screen.
- Play in a well-lit room.
- Do not play when you are drowsy or fatigued.

If you or any of your relatives have a history of seizures or epilepsy, consult a doctor before playing.

# **NAL FANTASY XI**

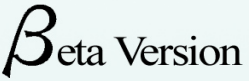

- **1. Basic Controls**
- **3. Connect to Xbox Live**
- **4. Installing PlayOnline Viewer**
- **5. Registration Process**
- **8. Log in to PlayOnline**
- **10. Purchasing a Content ID**
- **11. Creating a Character**
- **14. The Action Command Window**
- **15. Targeting and Healing**
- **16. Text Commands**
- **18. The Main Menu**
- **25. User Agreements & Policies**

2001-2006 SQUARE ENIX CO., LTD. All Rights Reserved. Title Design by Yoshitaka Amano. FINAL FANTASY, PLAYONLINE, PlayOnline logo, and Vana'diel are registered trademarks of Square Enix Co., Ltd. SQUARE ENIX and the Square Enix logo are registered trademarks of Square Enix Co., Ltd. Microsoft, Xbox, Xbox 360, Xbox Live, the Xbox logos, and the Xbox Live logo are either registered trademarks or trademarks of Microsoft Corporation in the U.K. and/or in other. countries.

# **1 BASIC CONTROLS BASIC CONTROLS** 2

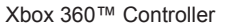

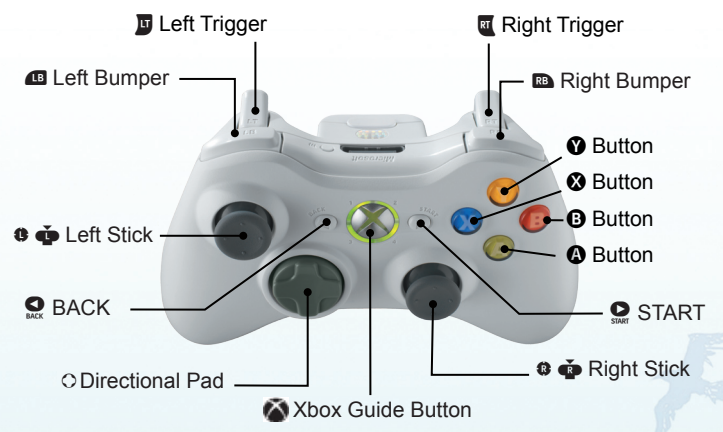

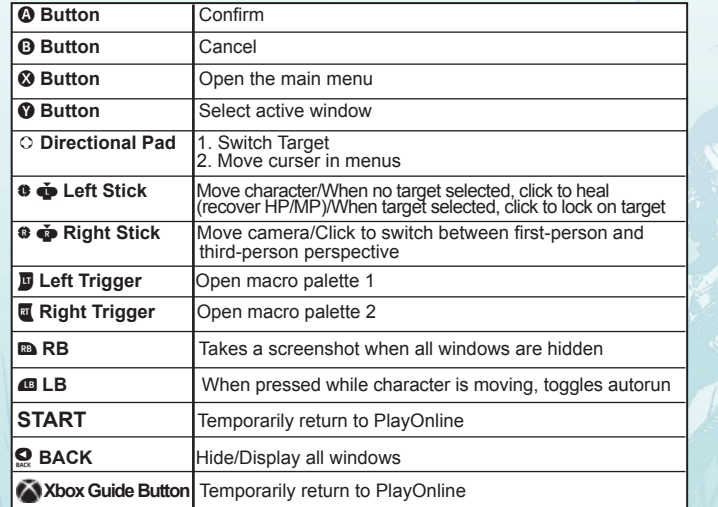

## USB keyboards

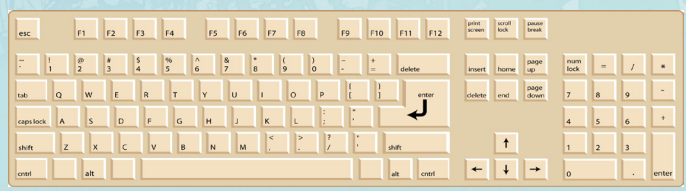

Using a USB keyboard

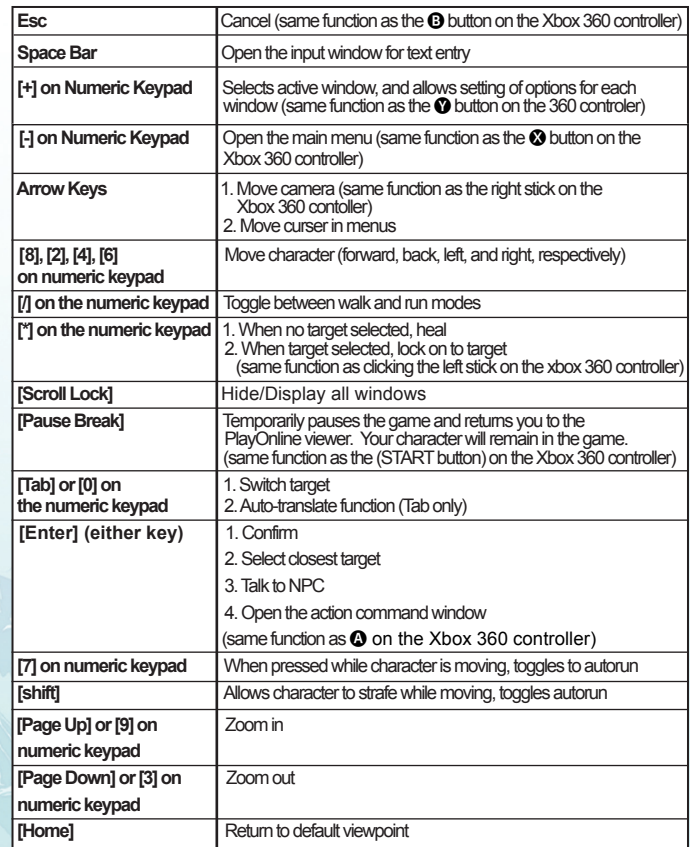

#### **COMMAND SHORTCUTS FOR USB KEYBOARDS**

Various command shortcuts are available when using a USB keyboard. Combining these shortcuts with text commands will allow for smoother gameplay.

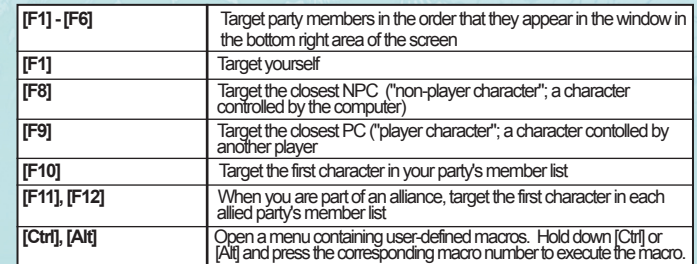

# 3 XBOX LIVE INSTALLING PLAYONLINE VIEWER 4

#### **XBOX LIVE**

Play anyone and everyone, anytime, anywhere on Xbox Live**®**. Build your profile (your gamer card). Chat with your friends. Download content at Xbox Live Marketplace. Send and receive voice and video messages. Get connected and join the revolution.

#### **CONNECTING**

Before you can use Xbox Live, connect your Xbox console to a high-speed internet connection and sign up to become an Xbox Live member. For more information about connecting , and to determine whether Xbox Live is available in your region, go to www.xbox.xom/live

#### **FAMILY SETTINGS**

These easy and flexible tools enable parents and caregivers to decide which games young game players can access based on the content rating. For more information, go to www.xbox.com/familysettings.

When you insert the "PlayOnline/FINAL FANTASY XI 1. Beta Version" disc, a menu screen will appear. Please read the onscreen instructions carefully, and proceed to the next step.

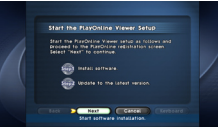

2. Before the installation process begins, the PlayOnline Viewer Beta Version Software License Agreement will be displayed. Please read the Software License Agreement carefully. If you accept the terms of the software license agreement, select "Accept." If you do not accept the terms, select "Decline."

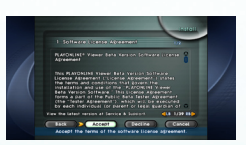

3. The PlayOnline Viewer beta version installation process will now begin. Please do not turn off the console or open the disc tray during installation.

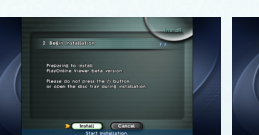

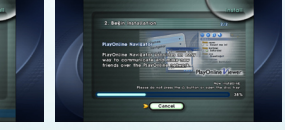

When the installation process is completed, The 4. PlayOnline Viewer will restart from the hard drive and automatically proceed to the version update screen. After the version update is completed, proceed to "The Registration Process."

**\***Please do not remove the disc at this time.

- **\***If you selected "Decline" from the Software License Agreement screen, you will be unable to use PlayOnline services.
- **\***You can use the left/right bumper or the D-pad (up/down) to scroll the contents of the window.

#### **WARNING**

**Please do not open the disc tray while using PlayOnline services or playing FINAL FANTASY XI. If you wish to remove the disc or open the disc tray for any other reason, please make sure to log out of the game you are currently playing and exit the PlayOnline viewer before doing so. If the disc tray is opened during gamplay, it will result in immediate disconnection from the network, and your character will remain in the game in a defenseless state for a given period of time. Please note that turning your console off during gameplay will have the same affect. Some data may be lost or currupted if the PlayOnline Viewer is not exited properly, so please make sure to log out of PlayOnline and select "Exit Viewer" from the login menu if you wish to end the session.**

5 THE REGISTRATION PROCESS THE REGISTRATION PROCESS 6

1. After a description of the registration process is displayed, you will be asked to enter your PlayOnline registration code. Your PlayOnline registration codes cannot

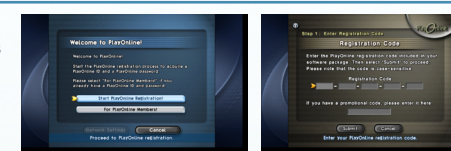

be reissued, so we ask that you keep yours in a safe place.

2. After the age/parental consent confirmation, a number of agreements such as the "PlayOnline Beta Tester Agreement" and the "PlayOnline Member Agreement" will

be displayed. Please read through each agreement carefully. If you accept the terms of the agreements, select "Accept." If you do not accept the terms, select "Decline." If you select "Decline," you will be unable to register for PlayOnline services.

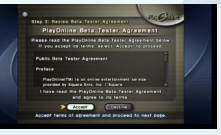

Follow the onscreen instructions and enter the requested information (name, date 3. of birth, address, etc.). When all the necessary information is entered, a confirmation screen will appear. Please confirm that all of your information is correct, and select "Yes" to proceed with registration.

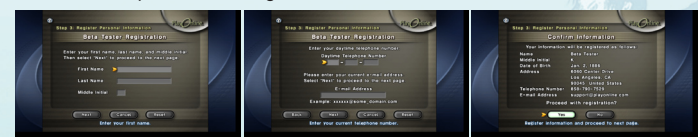

4. Your PlayOnline registration has been completed. Here you will be issued information that you will need in order to use PlayOnline services. Please make sure to keep your PlayOnline ID and password in a safe place.

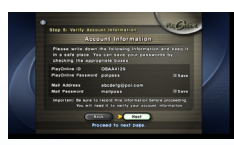

\*You will not be issued a replacement PlayOnline ID.

Furthermore, the PlayOnline Information Center will not reveal PlayOnline passwords under any circumstances (you can only be issued a replacement PlayOnline password), so please write your password down and keep it in a safe place.

5. Your PlayOnline ID and password will be displayed again so that you can confirm that you wrote them down correctly.

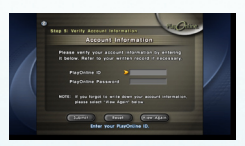

This concludes the PlayOnline registration process. Select "Log in to PlayOnline now" to display the login screen. Proceed to "Installing FINAL FANTASY XI Beta Version<sup>"</sup>

**\***Please do not remove the disc at this time.

#### **CAUTION: About PlayOnline IDs and Passwords**

Your PlayOnline ID and PlayOnline password are very important for using PlayOnline services. Do not share them with other people, and please take care to keep them in a safe place. SQUARE-ENIX accepts no responsibility for problems that arise from your failure to manage your PlayOnline ID or PlayOnline password.

# THE REGISTRATION PROCESS AND LOG IN TO PLAYONLINE A SAMPLE AND RESISTING A SAMPLE AND RESISTING A SAMPLE AND RE

Go to "Install" from the login menu, then select "FINAL 1. FANTASY XI Beta Version." Please read the onscreen instructions carefully and proceed to the next step.

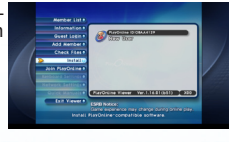

2. The Software License Agreement will now be displayed. Please read through the agreement carefully. If you accept the terms of the Software License Agreement, select "Accept." If you do not accept the terms, select "Decline."

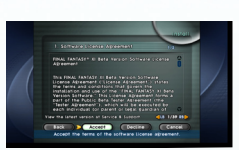

- **\***If you select "Decline," you will be unable to play FINAL FANTASY XI beta version.
- **\***You can use the right/left bumper or the directional pad (up/down) to scroll the contents of the window.
- 3. The FINAL FANTASY XI beta version installation process will now begin. Please do not turn off the console or open the disc tray during installation.

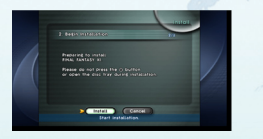

 **\***In addition to installing the software, you must also purchase a Content ID (-> p.10) in order to play FINAL FANTASY XI beta version.

 **\***Now, let's log in to PlayOnline. Proceed to "Log in to PlayOnline."

**\***Please do not remove the disc at this time.

#### **Logging in as a Registered Member**

You can log in to PlayOnline using your PlayOnline ID and the connection settings you entered upon registration.

#### **Select a Member** 1.

From the Member List, you can select the member name under which you will log in to PlayOnline. The PlayOnline ID issued during the registration process will appear in the Member List as "New User," so select this if you are logging in for the first time after registering. You can change your member name by

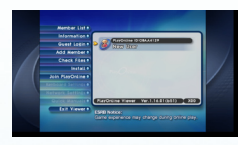

going to the "Change Settings" screen mentioned in step 3 below.

#### **Enter Your Password** 2.

If you have set a member password, the member password entry window will appear. Enter your member password and select "OK." (If you have not set a member password, the member password entry window will not appear.)

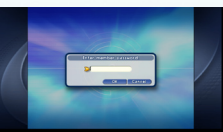

## The member password is a secondary password that **\***

you can set for added personal security. If you lose your member password, you will no longer be able to log in, delete or change member settings, or register using that PlayOnline ID. Your member password is stored on your hard disk drive only. For this reason, the PlayOnline Information Center will be unable to assist in retrieving your member password if you lose it. If you lose your member password, you will have to reinstall the PlayOnline Viewer software.

#### **Select "Log In"** 3.

When the member information screen is displayed, verify your information and select "Log In" from the menu to log in. Selecting "Settings" from the menu will allow you to change member information such as your member name. You can also remove the selected member name from the Member List by selecting "Delete."

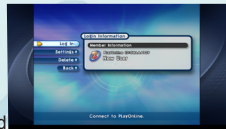

#### **Connecting to PlayOnline** 4.

When the "Connect to PlayOnline" window appears, enter your PlayOnline password and select "Connect." If you previously chose "Save" for the password in the "Change Settings" screen, you will not need to enter your password here.

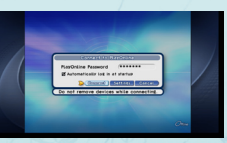

**\***If you place a check in the "Automatically log in at

 startup" option box, the next time you log in and select a member name on the top page,you will be able to skip step 3.

# 9 10 LOG IN TO PLAYONLINE 10

When you select "Connect," you are logging in to PlayOnline. Please enjoy the various network services that PlayOnline offers. For more information on what to do after logging in, please refer to the various quick manuals accessible from the main menu.

#### **About Updates**

PlayOnline is a networked service. Occasionally, certain contents may be updated via the network. When you connect to PlayOnline, the system will automatically check the software's current version. If a newer version is available, an update screen will appear. Select "Update" to download the updated data.

 **\***The update screen may appear when you select certain PlayOnline services as well. If this occurs, follow the onscreen directions to update your software.

In order to play FINAL FANTASY XI beta version, you will need to purchase a Content ID. Proceed to "Purchasing a Content ID."

**\***No Content ID fees will be charged to participants during the beta test period

Proceed tp "Purchasing a Content ID" on the next page.

- 2. Select "Content ID" from the menu, then "Purchase ID."
- Enter your PlayOnline ID and PlayOnline password. 3. When you have finished, select the "Log In" button with the pointer or anchor.
- 4. Next, enter your FINAL FANTASY XI beta version registration code. Different services require separate registration codes. When you have finished entering your registration code, select the "Submit" button with the pointer or anchor.

A user agreement screen will appear. Please read

5. through the agreement carefully. If you agree to its terms, select the "Accept" button with the pointer or anchor. If you do not agree to the terms, select the "Decline" button.

 **\***If you select "Decline," you will be unable to purchase a FINAL FANTASY XI content ID.

#### 6. Once you accept the user agreement, a Content ID purchase screen will appear. Please review the onscreen information carefully. If you wish to complete the purchase, select the "Yes" button with the pointer or anchor. If you do not wish to complete the purchase, select the "No" button. If you selected "Yes," a message confirming your

purchase will appear on the screen. Select "Exit" to complete the process. Now, you can access FINAL FANTASY XI and begin creating your character by selecting the "Play" button from the top page with the pointer or anchor.

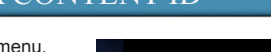

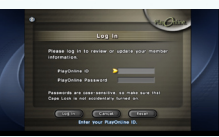

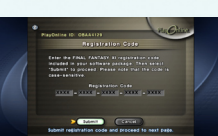

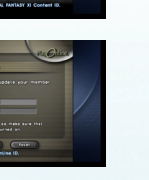

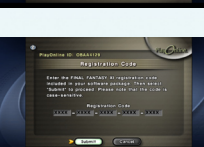

# 11 CREATING A CHARACTER CREATING A CHARACTER CREATING A CHARACTER 12

#### **The Character Creation Process**

When you select "Create Character" from the top menu, the character creation screen will appear.

**\***Players of the beta version can only create on character

## **1. RACE AND GENDER**

The world of FINAL FANTASY XI is home to many different races. Pick the type that you feel best suits you. Once you begin the game, you will not be allowed to switch races or genders, so please read the description of each race carefully before making your decision.

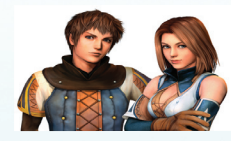

#### **Hume (Male/Female)**

The most numerous of the five races, Humes have spread from Bastok to live all over Vana'diel. In comparison to the other races, Humes are characterized by having a fairly equal balance of abilities.

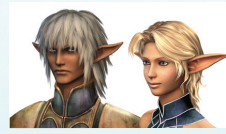

## **Elvaan (Male/Female)**

A tall, slender race famed for their swordsmanship, the Elvaan form the majority of the population of San d'Oria.

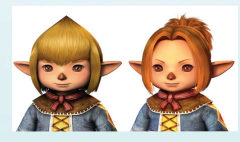

## **Tarutaru (Male/Female)**

The Tarutaru form the majority of the population of Windurst and are known for their skill with magic. Although they outwardly resemble small children, their physical appearance belies their true age.

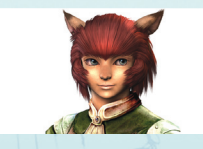

## **Mithra**

A race of catlike humanoids, the Mithra live in Windurst and its surrounding islands. They are characterized by their large ears, long tails, and superior agility. There are very few male Mithra, and only female Mithra venture out into the world.

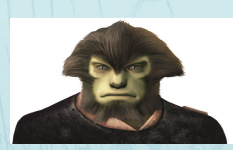

## **Galka**

The Galka are a physically imposing race, and are the minority population of Bastok. Characterized by their hulking frames, the Galka are renowned for their unsurpassed strength. The Galka reproduce through a form of reincarnation and hence have no specific gender, but are generally considered to be male.

#### **2. MAIN JOB (STANDARD JOB)**

You must select a job for your character. Each job comes with a certain set of special proficiencies that are collectively referred to as abilities. You will find these special abilities invaluable as you proceed through the game. You can select from six standard jobs when you create your character. You can also change your job at any time by going to your Mog House.

#### **Standard Jobs**

The "standard jobs" are the six jobs that you can select when you begin playing the game. You will find yourself quite weak when you start, but your powers will develop and grow as you proceed through the game and gain experience.

#### **Warrior**

Close-combat specialists capable of using a wide variety of weaponry. Have a high defensive rating stemming from the ability to wear many types of armor.

#### **Monk**

Martial artists whose bodies are deadly weapons. Can turn even the weakest of weapons into a destructive force.

#### **White Mage**

Experts in white magic that specialize in healing and recovery spells. Weak in close combat, and prohibited from using bladed weapons.

#### **Black Mage**

Experts in black magic, specializing in offensive spells. Cannot use heavy armor that would compromise their ability to concentrate.

#### **Red Mage**

Capable of using both white and black magic; adept at swordsmanship. However due to their versatility, red mages take far longer to master powerful spells than white or black mages.

#### **Thief**

Agile combat support specialists that excel at hindering enemies and stealing their items rather than attacking directly.

## **EXTRA JOBS**

Extra jobs can be selected only after you satisfy certain conditions.

## **Paladin**

**Dark Knight Ranger Beastmaster Bard Ninja Samurai Dragoon Summoner**

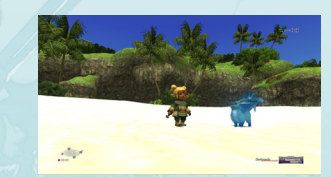

#### **3. CHOOSING A NAME**

Enter a name for your character or press  $\bullet$  button to have a name randomly generated. If you receive an error message stating that name cannot be registered, please try another name for your character.

#### **4. ALLEGIANCE**

Now that you have made it this far, all that remains is to choose a nation in which you will begin your adventure. You may want to consider the relationships between races in each nation before choosing your allegiance. Once you have decided, you are ready to enter the world of FINAL FANTASY XI.

When you decide on a country for your character, an opening sequence will play. After the movie has finished, your character will appear on the street in the country of your allegiance. Your journey has just begun!

1

#### **THE GAME SCREEN LAYOUT**

- **1.** Various help messages will appear here.
- **2.** The name of another character (refer to page 18 for an explanation of colors).
- **3.** Directional indicator (compass). Other player characters appear as blue, non-player characters as green, party members as pink, and pet monsters as yellow points. In addition, if you have certain main jobs, monsters will appear as red points.

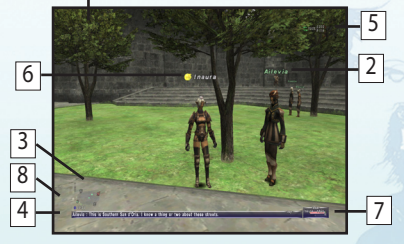

- **4.** Messages from other players and information (such as battle information) will appear in this log window.
- **5.** The communication meter. The percentage, S, and R values indicate the current status of your connection to the server. If you have received a PlayOnline message, an icon will appear here.
- **6.** Your character's name.
- **7.** Information about your character (name, HP, and MP). If you are in a party, the names, HP, and MP of the members will also appear. If you are part of an alliance, the alliance members' names will appear above this window.
- **8.** The local Vana'diel time and day, and information on weather conditions.
	- **\***After a certain period of time has elapsed without any new information appearing, the log window will begin clearing itself line by line and will eventually disappear.

# 13 CREATING A CHARACTER THE ACTION COMMAND WINDOW 14

The window that allows your character to interact with the game world is called the action command menu. The action command menu will appear in the lower left corner of your screen when a character is targeted (including yourself) and the confirm button is pressed. The commands that appear vary depending on the situation:

#### **Chat**

When targeting a PC, the first choice on the action command menu will be "Chat". Pressing right on the directional pad opens the chat window and allows you to select a chat mode. Pressing the confirm button will open the chat mode input window.

#### **Attack**

When targeting a monster, the first choice on the action command menu will be "Attack". Press the confirm button to enter auto-attack mode. The attack will proceed with the main weapon that you have equipped, at the speed determined by the weapon's characteristics. When in auto-attack mode, the top selection in the action command menu will become "Switch Target"

#### **Magic**

Select this option to open the magic spell selection window.

#### **Ability**

Pressing the confirm button opens a list containing four commands: "Job Abilities," "Weapon Skills," "Ranged Attacks," and "pet Commands."  $($   $\rightarrow$  p. 19)

#### **Trade**

Allows you to trade gil, items or equipment with the targeted PC or NPC.  $\implies$  p. 20)

#### **Disengage / Call for Help**

During an auto-attack, you can select "Disengage" from the action command menu and press the confirm button to break off the attack. Selecting "Disengage" and pressing right on the directional pad will display the option "Call for Help." Calling for help will allow other PCs to attack your target, but no experience will be gained.

#### **Check**

This command displays the targeted PC or monsters information.

#### **Invite**

This command is available when the targeted PC is in "Seek Party" status.

#### **Fish**

There are many places to fish in Vana'diel. You must equip a rod and bait before fishing.

Additional commands are available under various circumstances, such as when the player is riding a chocobo.

#### **TARGETTING**

You can target many objects and characters in the world of FINAL FANTASY XI. You can discern information about a target from the color of its name.

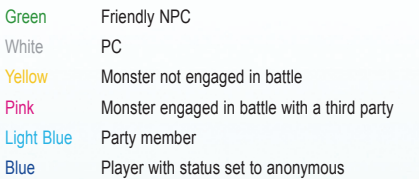

Try pressing [Enter] when another character is in front of you on the screen. A marker (target cursor) will appear over the head of the nearest character. You have just "targeted" the character.

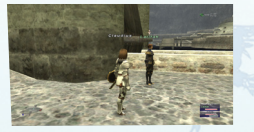

The targeted character's name will be displayed on the right side of the screen. You can select other on-screen targets using the directional pad. Press the cancel button to deselect the target.

Press the confirm button while targeting an object or character for the following results:

- **NPC** A dialog event will occur
- **PC** The action command menu will display, allowing several forms of interaction: "Invite," "Trade," and "Check" to confirm the PC's job level, equipment , and bazaar (if available).
- **Monster** Displays the action command menu. Select "Attack" to engage in battle.

**Door** Opens a door or gateway. Not all doors and gateways can be opened.

#### **HEALING**

Clicking the left stick on your controller (or pressing [Cntrl] or [Alt] and the [H] key) while not targeting anything will cause your character to begin healing. HP and MP gradually recover at a fixed rate during the healing process. After a certain period of time, they will fully recover. However, if you are attacked by a monster or move while you are healing, the process will be interrupted. You can click the left stick (or press [Ctrl] or [Alt] and the [H] key) a second time to interrupt the healing process yourself.

You can make your character perform various actions by using text commands. If you own a keyboard, you can press [Space bar] to open the input window, enter one of the commands listed below, and press [Enter].

Pressing the [/] key, which is located to the left of the right-hand [Shift] key, opens the input window. The / will automatically appear in the input window, so you may enter a text command directly. To cancel entering the command and enter chat text, simply delete the /.

You must begin all text commands with a "/" character. Commands that can be used even if your character has fallen in battle are displayed on a yellow-green background, while those that cannot appear in yellow. The following is not a complete list of text commands, and more may be added in future updates. To view an up-to-date list of commands, refer to the "Quick Manuals" section located within the PlayOnline Viewer.

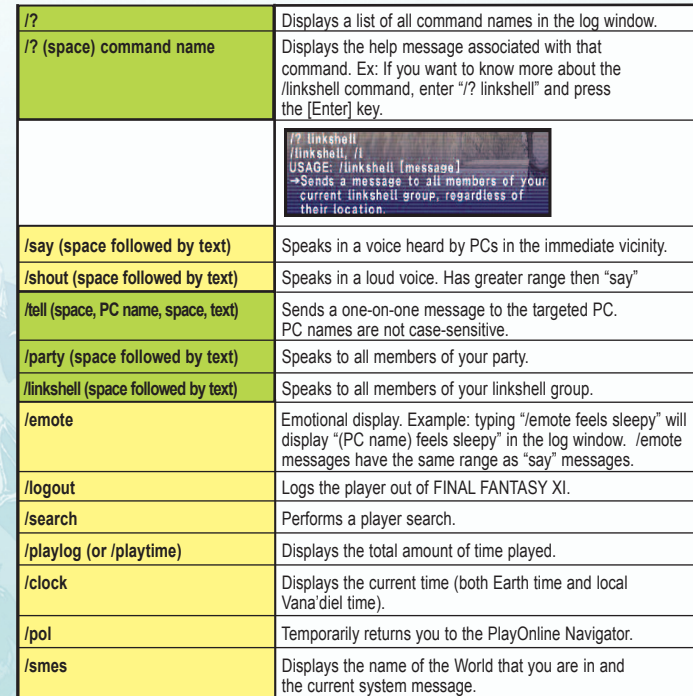

# 17 TEXT COMMANDS THE MAIN MENU 18

#### **BATTLE-RELATED COMMANDS:**

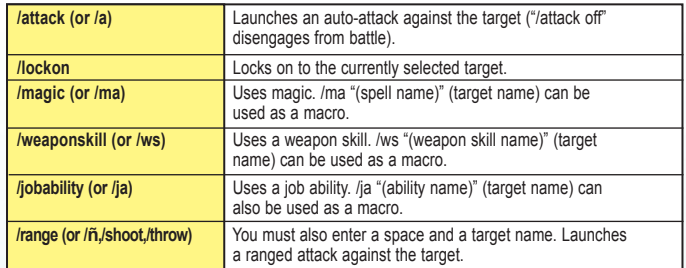

#### **PARTY-RELATED COMMANDS:**

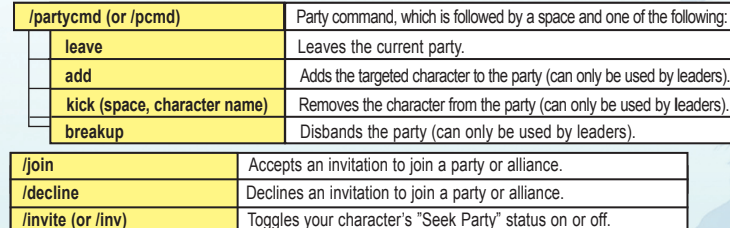

*lautogroup* Toggles the "Autogroup" feature on or off.

#### **OTHER COMMANDS:**

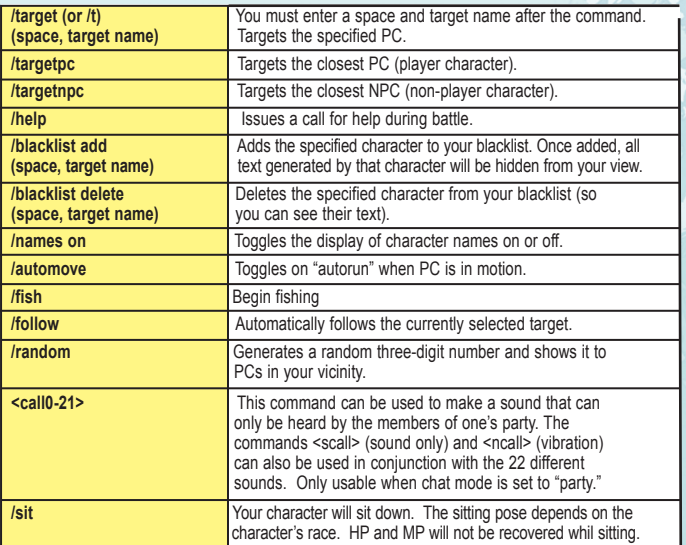

During the game, press the  $\bullet$  button on the Xbox 360 controller, or the [-] key on the numeric keypad, to open the main menu. Once the main menu is open, you can press up or down on the directional pad to highlight an item. The main menu is broken up into two pages. You can switch

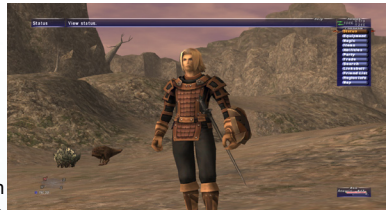

between the two pages by pressing left or right on the directional pad.

For more information, refer to the "Quick Manuals" section located within the PlayOnline viewer.

#### **1. STATUS**

Allows you to view your character's current stats. Move the vursor to "Status" and press the  $\bullet$  button on the Xbox 360 contoller, or the [Enter] key on the keyboard, to display the status windows. These windows allow you to check your character's current stats at a glance. The upper left status window contains the following statistics, in order from top to bottom:

Character Name Main job name and level Support job name and level (if set) HP (Hit Points) TP (Tactical Points) STR (Strength) DEX (Dexterity) VIT (Vitality) AGI (Agility) INT (Intelligence) MND (Mind) CHR (Charisma) Current job level EXP gained at current level EXP required to level up

#### **2. EQUIPMENT**

You can highlight each equipment slot with the cursor to display the name and specifications of the currently equipped weapon or armor. You can also change equipment by selecting a slot and choosing the item you wish to equip.

#### **3. MAGIC**

In FINAL FANTASY XI, you can learn magic by using an item called a "scroll." Select "Magic" from the main menu to display a list of spells that you have currently learned. You can also sort your spells while the list is open.

#### **4. ITEMS**

Displays a list ot items that your character is currently carrying. Usable items appear in yellow.

# 19 THE MAIN MENU THE MAIN MENU 20

# **5. ABILITIES**

Displays a list of ablilities that your chacater has learned.

#### **Job Traits**

Job traits are passive abilities that are always in effect. Selecting this item displays a list of job traits that are currently in effect for your current job and support job.

#### **Job Abilities**

Job abilities are skills that correspond to your current job and must be manually activated. Select "Job Abilities" to display a list of abilities that your character has learned. While this list is open,

press  $\bullet$  button on the Xbox 360 controller, or the [+] key on the keyboard's numeric keypad, to sort your abilities. Select "Manual" to arrange your abilities manually. Some abilities may be selected and used directly from the list.

#### **Weapon Skills**

Displays a list of weapon skills that your character has learned. You can select and use weapon skills from this list during battle once your TP exceeds 100%.

#### **Ranged Attack**

Allows you to launch a ranged attack using weapons such as bows. Certain jobs cannot use ranged weapons.

#### **Pet Command**

This command may only be used if your job allows the use of pets.

#### **6. PARTY**

Displays a list of commands used to form a party with other players. A party can consist of up to six members. In addition, up to three parties can join to form an alliance. When in "Seek Party" status, an exclamation mark icon will appear next to your name. A message will appear in your log window when you receive a party invitation. After receiving this message, select "Party" from the main menu once again, choose "Join Party," and answer yes to join party.

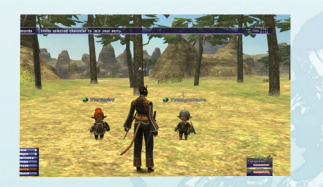

You can cancel "Seek Party" status by selecting "Play Solo" from the Party menu.

#### **7. TRADE**

This allows you to exchange gil, items, weapons, or armor with other PCs. You can also use "Trade" to exchange items with NPCs during quests.

#### **Trading with PCs**

First, target the PC you wish to trade with, open the main menu, and select "Trade". A message will be sent to the other player. The other player must also select "Trade" from their main menu to begin the trading process as shown below. (Both sides must agree to begin the trading process.)

Select an empty slot in the item window (your item slots appear on the upper left, while the other player's slots appear below). A cursor will appear in your item list. Select the item you wish to trade and press the "OK" button. An icon will appear in your window slot. (If the other player has an item to trade, it will appear in their slot window as well.) Once both sides select "OK" on their respective slot windows, the trade will be completed. If either side selects "Cancel", the trade will be cancelled.

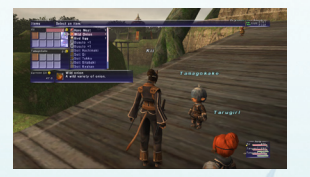

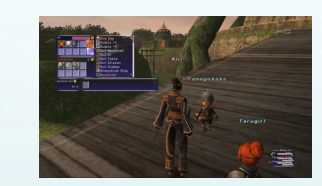

Please be aware that changing the trade conditions will reset the process, even if one side has already selected "OK". Up to eight items may be traded at once. There is no requirement that the same number of items be exchanged; as long as both sides agree, you could exchange one item for another item, seven items for three items, or even eight items for nothing. Gil can also be traded between PCs.

#### **Trading with NPCs**

Highlight the NPC and select "Trade" from the main menu to open the item window. Select the item you wish to give to the NPC and select "OK". If the NPC does not need the item, it will be returned to you.

#### **8. SEARCH**

Allows you to set various search conditions to find other player characters in your World. You can further refine the results of your search by selecting additional search criteria.

#### **9. LINKSHELLS**

By using items called "linkpearls", a large group of friends can communicate with each other, regardless of each member's location.

Linkshells are available as items, called "new linkshells", at certain shops. Purchase one to get started. Use the new linkshell to create items called "linkpearls." One linkshell can create an unlimited number of linkpearls. (However, once your inventory is full, you will be

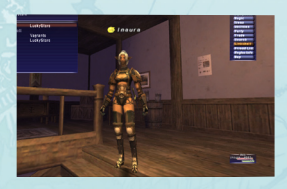

unable to create additional linkpearls until space is available.) You can trade a linkpearl to each of your friends to increase the numbers of your link group. Members of the same link group can communicate with each other using the chat mode "Linkshell."

#### **10. THE FRIEND LIST**

Just as with the PlayOnline Friend List, you can set up a FINAL FANTASY XI Friend List that allows you to set your online status display and send messages to your friends.

Selecting "Friend List" from the main menu lets you access the following commands:

#### **To List**

Displays your current Friend List. Select a friend with the arrow keys and press the confirm button. You can send them a message, or if they are in the same area as you, invite them to join your party.

#### **Messages**

Displays a list of messages that you have received from your friends. Move the pointer to a message and press the confirm button to view its contents. You can also use the Message List to accept or decline invitations, or to add someone's handle to your Friends List

#### **Online Stat.**

Here you can set the display of your online status, which appears in the Friend List of players who have registered you as a friend.

Only the "Away" status is visible to players who have not registered you as a friend. An icon will appear above your character's head and beside your name in search results when you are away.

#### **11. REGION INFO**

Here you can check the status of conquests in your current area.

#### **12. map**

Displays a map of your current area and allows you to check your position. You will start the game with a map of your nation of allegiance and the surrounding areas, but all other maps can only be purchased or earned through quests.

#### **13. MISSIONS**

Displays a list of current and completed missions.

#### **14. QUESTS**

Displays a list of current and completed quests.

#### **15. KEY ITEMS**

Displays a list of important quest-related items. Key items cannot be dropped, traded, or sold

.

#### **16. VIEW SAFE**

Allows you to view a list of the items stored in your Mog Safe. You cannot transfer items into or out of your Mog Safe using this feature unless you are in your Mog House.

#### **17. BAZAAR**

Allows you to sell your items or equipment to other PCs.

#### **18. macros**

Macros are handy automated commands that allow you to record up to six actions and trigger them with a single button press. You will find seceral prerecorded macros for your convenience.

#### **Accessing Your Macro List**

Press right or left trigger button on the Xbox 360 controller to pull up a macro palette. Keyboard users can access their macro palettes using [Ctrl] or [Alt].

#### **19. CONFIG**

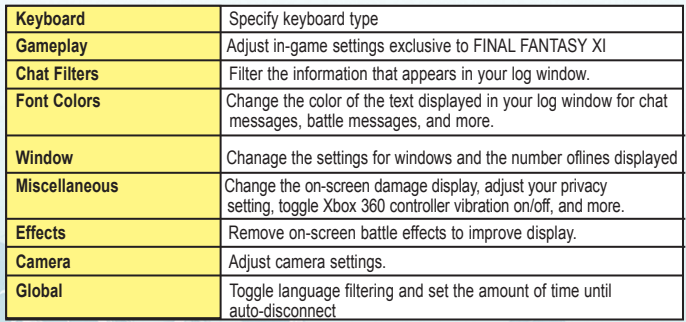

#### **20. HELP DESK**

View various troubleshooting methods and contact GMs.

#### **21. PLAY TIME**

Displays total login time.

#### **22. CURRENT TIME**

Displays the current time (Vana'diel and Earth time) along with the current moon phase in the log window. One day of Vana'diel time is equivalent to one hour of Earth time. Keeping track of time and moon phase can be advantageous in certain gameplay situations.

#### **23. PLAYONLINE**

Temporarily logs out of FINAL FANTASY XI and returns to the PlayOnline menu after a 30 second countdown. Select "Back to Game" from the PlayOnline menu to resume FINAL FANTASY XI. your character will remain in the Vana'diel while you are using the PlayOnline menu, but cannot be seen by monsters or other player characters.

#### **24. LOG OUT**

Quits FINAL FANTASY XI and returns to the title screen after a 30-second countdown. Select "Log Out" again or cancel healing at any time during the countdown to cancel the logout process. When you log out of the game, your character's data will be automatically saved on the server. Selecting "Log Out" does not disconnect you from the PlayOnline server. To disconnect, you must return to the PlayOnline Viewer and select "Log Out".

**\***There is no 30-second countdown when logging out from your Mog House.

#### **PLAYONLINE® Viewer Beta Version Software License Agreement**

This PLAYONLINE Viewer Beta Version Software License Agreement ("License Agreement") states the terms and conditions that govern the installation and use of the "PLAYONLINE Viewer Beta Version Software." This License Agreement forms a part of the Public Beta Tester Agreement (the "Tester Agreement"), which will be executed by each individual (or parent or legal guardian of such individual, if such individual is a minor between 13 and 17 years of age) who desires to participate in a Public Beta Test of the PLAYONLINE Viewer Beta Version Software and related online video game products and services. Individuals who select the "Yes" button at the bottom of this window shall be deemed to have agreed to abide by all of the terms and conditions set forth in the Tester Agreement, including (but not limited to) the terms of this License Agreement.

#### **Article 1. Definitions.**

**1. "Tester Agreement"** refers to the Public Beta Tester Agreement, which must be accepted and executed by a Beta Tester (or his or her parent or legal guardian, if the Beta Tester is a minor between 13 and 17 years of age) prior to his or her participation in the Public Beta Testing.

**2. "Beta Test(ing) or Public Beta Test(ing)"** refers to the Public Beta Testing for the PLAYONLINE Viewer. **3. "Beta Tester"** refers to each individual selected by the Company (in its sole discretion) for participation in the Public Beta Testing. In the case of a minor between 13 and 17 years of age whose parent or legal guardian has agreed to the terms and condition of the Tester Agreement and this License Agreement, "Beta Tester" shall refer to such parent or legal guardian, in which case such parent or legal guardian shall be responsible for ensuring that such minor complies with the terms and conditions of the Tester Agreement and this License Agreement in participating in the Beta Test.

**4. "Company"** refers to Square Enix Limited.

**5. "License Agreement"** refers to this PLAYONLINE Viewer Beta Version Software License Agreement. **6. "Manual"** refers to all printed materials, such as a manual, associated with the Software and Public Beta Testing.

**7. "Others"** refers to any third party (including but not limited to other Beta Testers) other than the Company or the said Beta Tester regardless of where the third parties are located.

**8. "Product"** refers to the PLAYONLINE Viewer Beta Version Software, which the Company or a third party designed and created.

**9. "Software"** refers to one DVD-ROM containing the Product.

**10.** "**Printed Materials"** refers to all materials, including third-party materials, to be provided to Beta Tester by the Company only for the Beta Test period, including:

- (a) Registration Codes; and
- (b) Other supplied materials.

#### **Article 2. Grant of License.**

**1.** The Company hereby grants to the Beta Tester a limited, personal, nonexclusive, non-transferable, nonsublicensable, revocable license to use the Software, a single copy of the Manual, and the Printed Materials during the Beta Test period for the sole purpose of participating in the Public Beta Testing; provided that Beta Tester at all times complies with the terms set forth in the Tester Agreement and this License Agreement.

**2.** The Beta Tester, during the Beta Test period, shall be solely responsible for management of the Software, the Printed Materials, and the Manual, and shall use his or her best efforts to prevent any unauthorised use thereof or access thereto and prevent any damage or misuse from occurring.

**3.** The Company owns and shall retain all right, title, and interest in and to the Software, the Manual, the Printed Material belonging to the Company, and all intellectual property and other proprietary rights embodied therein, including any and all know-how or trade secrets related thereto. All data, information, and other content that the Beta Tester generates as result of the Beta Testing pursuant to this Licence Agreement and the Tester Agreement will be the property of the Company, as set forth in further detail in the Tester Agreement and whether actually delivered to the Company, or not. The Beta Tester hereby irrevocably assigns to the Company all right, title, and interest in and to all authorised and unauthorised derivative works of the Software, the Manual, or the Printed Materials belonging to the Company that have been, or may be, created by the Beta Tester, now or in the future.

**4.** This License Agreement permits Beta Tester to use the Software on a single console of Xbox360™ for Beta Testing purpose only. Any additional or expanded use shall constitute a violation of this License Agreement.

#### **Article 3. Confidentiality.**

**1.** "Confidential Information" shall mean any information disclosed to the Beta Tester by the Company, its parent company, its subsidiaries, or their affiliates, employees, directors, officers, agents, or representatives, directly or indirectly, in writing, orally, or by inspection of tangible objects, including (but not limited to) (a) any and all information relating to or contained in the Product and the Public Beta Testing, including, without limitation, information relating to the performance and contents of the Product, and its progress in the Public Beta Testing, (b) any and all information relating to or contained in the Software, the Manual, or the Printed Materials, (c) the existence and the terms of this License Agreement and the Tester Agreement, and (d) the identity of the Beta Tester and the fact that Beta Tester is participating in the Beta Testing. Furthermore, Confidential Information includes, without limitation, all such information disclosed to Beta Tester by the Company, its parent company, its subsidiaries, or their affiliates, employees, directors, officers, agents, or representatives prior to the execution of this License Agreement. The Beta Tester acknowledges and agrees that the Confidential Information constitutes valuable trade secrets of the Company and (subject to the other terms of this Article 3) agrees to keep confidential all Confidential Information, and only use Confidential Information in connection with the Beta Tester's participation in the Public Beta Test.

**2.** The Beta Tester shall not disclose, publish, distribute, transmit, post, or otherwise make available, directly or indirectly, any Confidential Information to any other person or entity. However, Beta Tester may disclose the Confidential Information in accordance with a judicial or governmental order; provided, however, that Beta Tester shall give the Company a written notice prior to such disclosure and within a reasonable time, shall provide assistance to the Company in obtaining an order protecting the information from public disclosure, and shall comply with any such order. ONCE THE COMMERCIAL VERSION OF THE PRODUCT HAS BEEN RELEASED TO THE PUBLIC, BETA TESTER'S CONFIDENTIAL-ITY OBLIGATION SHALL CONTINUE ONLY WITH RESPECT TO INFORMATION CONCERN-ING THIS BETA TEST PROGRAM.

3. The Beta Tester agrees and undertakes that it shall compensate the Company for expenses incurred and any damages sustained by the Company as a result of breach of this Article 3 by the Beta Tester or by an individual directly or indirectly receiving Confidential Information from Beta Tester in violation of this Article 3.

#### **Article 4. The Term and Termination of the License Agreement.**

**1.** The term of the License Agreement shall be from the date and time that the Beta Tester agrees to the terms and conditions set forth in this License Agreement by clicking the "Yes" button at the bottom of this window to the termination of the Public Beta Testing, as determined by the Company in its sole discretion.

**2.** The Company reserves the right to terminate this License Agreement immediately, without any prior notice, if any of the following occur: (a) the Company decides at any time, for any reason, and in its sole discretion to terminate the Public Beta Testing; (b) the Company determines at any time, for any reason, and in its sole discretion that the Beta Tester is unsuitable to participate in the Public Beta Testing; (c) the Beta Tester interrupts the Beta Testing at any time and for any reason; (d) the Beta Tester violates any terms of this License Agreement, the Tester Agreement, or any other agreement between the Beta Tester and the Company at any time and for any reason; or (e) the Beta Tester infringes or attempts to infringe the intellectual property rights associated with any patents, copyrights, trademarks, service marks, trade secrets, or other intellectual property owned or licensed by the Company at any time and for any reason. **3.** For the avoidance of doubt, the Company reserves the right to terminate this License Agreement at any time and for any reason without any prior notice to Beta Tester.

**4.** Upon the termination of this License Agreement for any reason, the Beta Tester shall immediately cease all use of the Software, the Product, the Manual, and the Printed Materials, and, upon the Company's request, Beta Tester shall promptly return to the Company or destroy any and all copies (authorised or unauthorised) of the Software, the Product, the Manual, and the Printed Materials, and all other Confidential information in the Beta Tester's possession or control.

#### **Article 5. Modification of Software.**

The Company shall determine whether it is necessary to provide and, if so, the schedule of providing modified software or information pertaining to modification. For the avoidance of doubt, the Tester Agreement and this License Agreement shall apply to such modified software and information.

#### **Article 6. Change in Beta Test Content, the License Agreement, and the Software.**

The Company may change the content or terms of the Beta Test, this License Agreement, and the Software at any time, without prior notice to the Beta Tester.

# 27 USER AGREEMENTS AND POLICIES

#### **Article 7. Prohibited Acts.**

The Beta Tester is expressly prohibited from any or all of the following acts: (a) using the Software, the Manual, or the Printed Materials in a manner that exceeds the scope of the license set forth in Article 2; (b) infringing (or threatening, offering, or agreeing to infringe) the intellectual property rights of the Company or any third party, including (but not limited to) the intellectual property rights associated with copyrights and trademarks; (c) modifying, disassembling, decompiling, combining, reverse engineering, or analysing the Software or the Product (or any similar acts, including inviting or permitting any third party to engage in any such acts); or (d) copying, publishing, selling, offering to sell, creating any derivative works of, making, having made, transferring, loaning, or consenting to re-use of the Software, the Product, the Manuals, or the Printed Materials (or any similar acts, including inviting or permitting any third party to engage in any such acts).

#### **Article 8. Protection Against Unauthorised Use.**

The Beta Tester will take appropriate steps and precautions to protect the Software, the Product, the Manual, and the Printed Materials from any unauthorised use. Without limiting the generality of the foregoing, the Beta Tester will use its best efforts to prevent any unauthorised use of such materials and immediately notify the Company in writing of any unauthorised use of such materials that comes to the Beta Tester's attention. In the event of any unauthorised use of such materials by anyone who obtained access to such materials directly or indirectly through the Beta Tester, the Beta Tester will take all steps reasonably necessary to terminate such unauthorised use and to retrieve any copy of such materials in the possession or control of the person or entity engaging in such unauthorised use. Further more, the Beta Tester will provide to the Company such cooperation and assistance related to any such unauthorised use as the Company may reasonably request.

#### **Article 9. Limitations on Liability.**

**1. Disclaimer of Consequential Damages.** NOTWITHSTANDING ANYTHING TO THE CON-TRARY CONTAINED IN THIS LICENSE AGREEMENT OR THE TESTER AGREEMENT, THE COMPANY WILL NOT, UNDER ANY CIRCUMSTANCES, BE LIABLE TO THE BETA TESTER FOR CONSEQUENTIAL, INCIDENTAL, SPECIAL, OR EXEMPLARY DAMAGES ARISING OUT OF OR RELATED TO THIS LICENSE AGREEMENT, THE TESTER AGREEMENT, OR THE AC-TIONS CONTEMPLATED THEREBY, INCLUDING BUT NOT LIMITED TO LOST PROFITS OR LOSS OF BUSINESS, EVEN IF THE COMPANY IS APPRISED OF THE LIKELIHOOD OF SUCH DAMAGES OCCURRING.

**2. Cap on Liability.** UNDER NO CIRCUMSTANCES WILL THE COMPANY'S TOTAL LIABILITY OF ALL KINDS ARISING OUT OF OR RELATED TO THIS LICENSE AGREEMENT OR THE TES-TER AGREEMENT (INCLUDING BUT NOT LIMITED TO WARRANTY CLAIMS), REGARDLESS OF THE FORUM AND REGARDLESS OF WHETHER ANY ACTION OR CLAIM IS BASED ON CONTRACT, TORT, OR OTHERWISE, EXCEED THE REPLACEMENT COST OF THE SOFTWARE (OR COMPARABLE RELATED SOFTWARE, IF THE SAME SOFTWARE IS NOT RELEASED FOR SALE TO THE PUBLIC).

**3. Independent Allocations of Risk.** EACH PROVISION OF THIS LICENSE AGREEMENT AND THE TESTER AGREEMENT THAT PROVIDES FOR A LIMITATION OF LIABILITY, DISCLAIMER OF WARRANTIES, OR EXCLUSION OF DAMAGES IS TO ALLOCATE THE RISKS OF THIS AGREEMENT BETWEEN THE PARTIES. THIS ALLOCATION IS REFLECTED IN THE TERMS OF SUCH AGREEMENTS AND IS AN ESSENTIAL ELEMENT OF THE BASIS OF THE BARGAIN BETWEEN THE PARTIES THERETO. EACH OF THESE PROVISIONS IS SEVERABLE AND INDEPENDENT OF ALL OTHER PROVISIONS OF THIS AGREEMENT, AND EACH OF THESE PROVISIONS WILL APPLY EVEN IF THE WARRANTIES IN THIS LICENSE AGREEMENT OR THE TESTER AGREEMENT HAVE FAILED OF THEIR ESSENTIAL PURPOSE.

#### **Article 10. Disclaimer of Warranties.**

THE SOFTWARE, THE PRODUCT, THE MANUAL, THE PRINTED MATERIALS, AND ANY CONFIDENTIAL INFORMATION IS PROVIDED BY THE COMPANY "AS IS." THE COMPANY MAKES NO REPRESENTATION OR WARRANTY OF ANY KIND, WHETHER EXPRESS, OR STATUTORY, AS TO ANY MATTER WHATSOEVER. THE COMPANY EXPRESSLY DISCLAIMS ALL IMPLIED WARRANTIES (EITHER IN FACT OR BY OPERATION OF LAW)OF MERCHANT-ABILITY, FITNESS FOR A PARTICULAR PURPOSE, QUALITY, ACCURACY, TITLE, AND NON-INFRINGEMENT TO THE MAXIMUM EXTENT THE LAW PERMITS. THE COMPANY DOES NOT WARRANT AGAINST INTERFERENCE WITH THE ENJOYMENT OF THE SOFTWARE OR THE PRODUCT OR AGAINST INFRINGEMENT. THE COMPANY DOES NOT WARRANT THAT THE SOFTWARE, THE PRODUCT, THE MANUAL, OR THE PRINTED MATERIALS ARE ERROR-

 FREE OR THAT OPERATION OF THE SOFTWARE OR THE PRODUCT WILL BE SECURE OR UNINTERRUPTED. FURTHERMORE, THE COMPANY MAKES NO PROMISE THAT THE PRODUCT OR THE SOFTWARE WILL WORK PROPERLY WITH ANY PERIPHERAL DEVICE INCLUDING, BUT NOT LIMITED TO, MEMORY UNIT(S), HEADSETS, AND CAMERAS. THE BETA TESTER ACKNOWLEDGES THAT THE SOFTWARE IS A PRE-RELEASE VERSION AND MAY CONTAIN ERRORS AND DEFECTS.

#### **Article 11. Other Disclaimers**

Beta Tester acknowledges that he or she is contracting with the Company only and participation in this Beta Test is on and through the Company's software and servers. Any questions or communications that Beta Tester may have should be directed only to the Company.

#### **Article 12. Indemnification.**

The Beta Tester shall indemnify and hold the Company, its parent company, its subsidiaries, and each of their affiliates, employees, directors, agents, and representatives (the "Company Indemnified Parties") harmless from any actual or threatened third party claim arising out of or based upon (a) any breach by the Beta Tester of this License Agreement or the Tester Agreement, (b) any act or omission by the Beta Tester constituting negligence, gross negligence, or intentional misconduct; or (c) any violation by the Beta Tester of any international, federal, state, or local law. The Beta Tester will indemnify each of the Company Indemnified Parties against: (i) all damages, costs, and attorneys' fees finally awarded against any of them in any proceeding under this Article 12; (ii) all out-of-pocket costs (including reasonable attorneys' fees) reasonably incurred by any of them in connection with the defense of such proceeding; and, (c) if any proceeding arising under this Article 12 is settled, the Beta Tester will pay any amounts paid to any third party agreed to in connection with the settlement of any such claims.

#### **Article 13. Governing Law.**

This License Agreement shall be governed by and construed and enforced in accordance with the laws of England, excluding any applicable conflict of law rules and principles.

#### **Article 14. Jurisdiction.**

The parties to this License Agreement hereby irrevocably consent to the exclusive jurisdiction and venue of the courts lof England. Such courts shall have exclusive jurisdiction in connection with any action or proceeding arising out of or in connection with this License Agreement or otherwise related to the legal relations between the parties hereto.

#### **Article 15. Severability.**

If any provision of this License Agreement shall be held invalid or unenforceable, in whole or in part, such provision shall be modified to the minimum extent necessary to make it valid and enforceable, and the validity and enforceability of all other provisions of this License Agreement shall not be affected thereby.

#### **Article 16. Entire Agreement.**

This License Agreement, together with the Tester Agreement, constitutes the entire agreement between the parties hereto relating to the subject matter hereof and supersedes all prior oral and written and all contemporaneous oral negotiations, commitments, and understandings of the parties, all of which are merged herein.

BY CLICKING THE "YES" BUTTON BELOW, THE BETA TESTER ACKNOWLEDGES THAT HE OR SHE HAS READ, UNDERSTOOD, AND ACCEPTED THE TERMS AND CONDITIONS OF THIS LICENSE AGREEMENT AND THE TESTER AGREEMENT IN THEIR ENTIRETY AND WITHOUT MODIFICATION.

IF YOU ARE THE PARENT OR LEGAL GUARDIAN OF A BETA TESTER WHO IS A MINOR BETWEEN 13 AND 17 YEARS OF AGE, BY CLICKING THE "YES" BUTTON BELOW, YOU ACKNOWLEDGE THAT YOU HAVE READ, UNDERSTOOD, AND ACCEPTED THE TERMS AND CONDITIONS OF THIS LICENSE AGREEMENT AND THE TESTER AGREEMENT IN THEIR EN-TIRETY AND WITHOUT MODIFICATION ON BEHALF OF BOTH YOURSELF AND SUCH MINOR.. FURTHERMORE, YOU UNDERSTAND THAT, AS A PARENT OR LEGAL GUARDIAN OF A BETA TESTER WHO IS A MINOR BETWEEN 13 AND 17 YEARS OF AGE, YOU ARE RESPONSIBLE FOR THE ACTS AND ACTIVITIES OF SUCH MINOR IN CONNECTION WITH THE PUBLIC BETA TEST.

WE REGRET THAT CHILDREN UNDER THE AGE OF 13 YEAR ARE NOT PERMITTED TO PARTICIPATE IN THE PUBLIC BETA TEST, NOTWITHSTANDING THAT THEY MAY HAVE THE CONSENT OF A PARENT OR LEGAL GUARDIAN.

# 29 USER AGREEMENTS AND POLICIES USER AGREEMENTS AND POLICIES 30

#### **PlayOnline® Service Privacy Policy**

#### **I. Background on This Privacy Policy**

Square Enix Ltd. ("SEL") is committed to respecting the privacy rights of those customers, visitors, users, and other participants (collectively, "Users") who use the PlayOnline online, membership-based entertainment service ("PlayOnline"). PlayOnline includes the PlayOnline Viewer and certain multi-player online games, as well as such other products and services as SEL may elect to make available to Users from time. This privacy policy (this "Policy") describes the information SEL collects from Users and how and why that information is collected, used, and stored. As a User of PlayOnline, you acknowledge that you understand SEL will be collecting information from you, some of which may identify you personally, and by accessing and using PlayOnline, you consent to the collection, use and disclosure of that information in accordance with this Policy. If you do not agree to the purposes for which we collect, use and disclose information that identifies you as set out in this Policy, you must NOT use PlayOnline.

In addition, you understand and agree that, by using PlayOnline to play online games, certain information about you will be available to other Users (as explained in this Policy or in the documentation applicable to such online games) and that SEL cannot control, and will have no responsibility for, the actions of such other Users with respect to that information about you.

Whilst you agree to this Policy, you have no right to enforce any part of this Policy. SEL may deviate from this Policy in its sole discretion.

#### **II. A Note Concerning Use of PlayOnline by Users under the Age of 18**

SEL strongly encourages parents and legal guardians to take an active role in supervising Internet use by their children, protecting their children's privacy, and preventing inappropriate uses of information about their children. Parents and legal guardians are fully responsible for compliance with this Policy and for any use of PlayOnline by their children, and are further responsible for educating their children as to the data collection practices of SEL and the importance of protecting personally identifiable information at all times. If as a parent or legal guardian you object to the use that would be made of your child's personal information as set out in this Policy, you must ensure that your child does NOT use PlayOnline. Children aged 13 to 17 ("Permitted Minors") may use PlayOnline, provided that a parent or legal guardian first provides his or her consent to such use and agrees to supervise (and accept all responsibility for) the Permitted Minor's use of PlayOnline. We regret that use of PlayOnline by children under the age of 13 is strictly prohibited. PlayOnline is in no way directed at any User under the age of 13, and if we learn that information has been collected from anyone under the age of 13, that information will promptly be deleted. We reserve the right to suspend the account of any User who provides access to PlayOnline in violation of this Policy or of his or her PlayOnline Member Agreement ("Member Agreement").

#### **III. SEL Data Collection and Use**

#### **A. What Personal Information Does SEL Collect?**

As a User, information about you will be collected (i) during the registration process, when you provide us with personally identifying information, (ii) by our PlayOnline technology, which automatically collects information on your use of PlayOnline as you access the various products and services, and (iii) in the PlayOnline Viewer, which stores any information that you voluntarily provide and tracks your usage as you access and participate in interactive products and services such as online games, E-mail, chat rooms, and friend lists. These various kinds of information are described in more detail below.

#### **1. Information Collected During the Registration Process**

We require Users to register with us in order to access a number of the products and services offered on PlayOnline. During registration, we ask you to provide us with certain information that personally identifies you (referred to herein as "Personal Information"). Personal Information may include your name, date of birth, telephone number, mailing address, E-mail address, and credit card account information, as well as any other information that may be used to identify you. Personal Information is collected so that we can provide you with the PlayOnline services you requested, contact you to verify your Personal Information or PlayOnline account activities, notify you if there is a problem with your account, and enhance the services that we provide to you. After registration, you will be given a PlayOnline ID and a PlayOnline E-mail address, and asked to choose your own passwords. We strongly suggest that Users not choose passwords that can be easily recognized or guessed by others, and that they take steps to protect the confidentiality of their password information.

#### **2. Collection of Traffic Data**

SEL may also collect certain anonymous usage data, such as pages visited and services used within PlayOnline (collectively, "Traffic Data"). This information is not Personal Information and generally is not aggregated with Personal Information. We generally use Traffic Data to improve our services to you and to customize and enhance your PlayOnline experience.

#### **3. Information Provided During Usage**

The PlayOnline Viewer includes E-mail, friend lists and chat rooms where Users may voluntarily post or exchange information, including (but not limited to) Personal Information. Users can also communicate with each other through their players and characters while using PlayOnline to play online games. While Users have complete discretion over whether they share Personal Information with other Users while enjoying these services, SEL strongly suggests that Users do not reveal their Personal Information in this way. Please note that such Personal Information is stored by SEL as confidential information. SEL reserves the right to access and/or monitor Users' personal files, E-mails, and chat room and online game conversations.

While using PlayOnline, Users (including Permitted Minors) may receive or be exposed to information that is offensive, hostile, or unsuitable to them. SEL has addressed this problem, in part, by providing an automatic (i.e., unmonitored) filtering system in chat rooms and online games that allows Users to elect to block such information while they are using these services. Although we believe that the filtering system will eliminate some exposure to offensive and inappropriate material, we cannot promise that all such material will be eliminated, and we strongly encourage parents and legal guardians to oversee the activities of Permitted Minors. SEL is not and will not be responsible for the disclosure or exchange of any Personal Information by Users in connection with use of PlayOnline, or the receipt of any inappropriate or offensive materials by any Users, including (but not limited to) Permitted Minors, in connection with any use of PlayOnline.

PlayOnline may, from time to time, include certain features for Users (such as the ability to take "screen shots" of a game), which Users can utilize while playing certain online games or using other PlayOnline services. Information obtained by use of these features may include information concerning you and/or other Users (including, but not limited to, Character Data, Player Data, and any other information voluntarily provided by Users). SEL cannot control the acts of Users, the information that Users may include, display or transmit by use of these features, or how any such information is otherwise handled by Users. You understand that Users may obtain, display, distribute and perhaps even alter materials (including, without limitation, screen shots) that contain your Character Data, Player Data or other information concerning you. In no event will SEL have any responsibility or liability to you for any conduct involving or claims or losses arising from Users utilizing features of PlayOnline (whether or not similar to those described herein), nor will SEL have any liability to you or to any third party for any information, images, or other data disclosed, distributed or otherwise made available through or as a result of utilizing any features of PlayOnline (whether or not similar to the features described in this paragraph).

#### **B. How Does SEL Use the Information It Collects?**

#### **1. Use of Information by SEL**

SEL uses Personal Information to respond to your requests for help or information, to complete transactions such as purchases or monthly billing, to verify that you are qualified to use PlayOnline, and for certain other purposes related to our operation of PlayOnline. You agree that SEL may also use Personal Information to notify you of changes in PlayOnline features, Member Agreement terms, or other related SEL agreements. In addition, SEL may use or disclose Personal Information and other User information in response to any subpoena or other legal disclosure obligation, or in the event that a User is participating in, or suspected of participating in, prohibited, illegal, or inappropriate activities or threats, including, without limitation, any activities that may endanger any individual's life or property while using PlayOnline as well as any other activities that SEL determines (in its sole discretion) to be inappropriate.

You grant SEL and its affiliates a perpetual, world-wide, royalty-free, irrevocable license to use User-created players and characters for marketing and promotional activities in any way we deem fit, including without limitation, posting User-created player and character information on SEL websites and granting sub-licenses to third parties.

# 31 USER AGREEMENTS AND POLICIES USER AGREEMENTS AND POLICIES 32

#### **2. Information Shared with Third Parties and transmission of Personal Information**

You agree that we may share your Personal Information with our business partners, suppliers and contractors to enable them to respond to your requests for information, products and services, or support or assistance.

Given that the Internet is a global environment, using the Internet to collect and process Personal Information necessarily involves the transmission of that information on an international basis. Some of the data processors engaged to process your Personal Information may be based outside of the European Economic Area. Therefore, by using PlayOnline and submitting Personal Information to us, you acknowledge and agree to our processing of your Personal Information in this way.

#### **3. Confidentiality of Personal Information**

Except as otherwise provided in this Policy, we will keep your Personal Information confidential and will not share it with third parties, unless SEL reasonably believes use of your Personal Information and/or such disclosure is necessary to: (a) comply with any law, such as in response to a court order or subpoena; (b) protect our rights or any property that we own, operate or control; (c) enforce any agreement or other terms of use applicable to PlayOnline; or (d) protect the safety and/or security of Users or third parties.

#### **4. Security of Personal Information**

SEL takes those steps it deems reasonably necessary to protect the security, integrity, accuracy and privacy of the information our Users share with us, including setting up processes to avoid any unauthorized access or disclosure of this information. We will take reasonable steps to protect Personal Information and Traffic Data from unauthorized third parties. We endeavor to maintain accurate Personal Information collected from our Users, and are grateful for your assistance in maintaining the accuracy of that information while you remain a User of PlayOnline. We also take reasonable steps to require that third parties with whom we share any data provide sufficient protection of that Personal Information.

#### **5. Cookie Technology**

A "cookie" is a small text file deposited on your computer's hard drive when you access the PlayOnline area of the Site. We may use cookies in order to monitor your use of PlayOnline and to customize your experience of it (e.g. information you submit to us, such as a password, may be stored in a cookie so that you do not have to re-submit such information to us each time you re-visit PlayOnline ). Cookies do not in themselves identify users of PlayOnline and do not give us access to the rest of your computer. In the event that you object to the use of cookies however, most internet browsers can be reconfigured in order to alert you to their use / allow you to disable them. However, if you decide to disable cookies, you may not be able to use certain of the PlayOnline features.

#### **IV. User Ability to Access, Update and CorrectPersonal Information**

Your Personal Information is available for review from the "Service & Support" section of the PlayOnline Viewer. You may access your personal profile at any time from that "Service & Support" section to review and update your Personal Information.

#### **V. How Users Can Protect Their Personal Information**

We are committed to protecting the privacy of your Personal Information, and we urge you to play an active role as well by following these measures when you are using PlayOnline: (a) never give out your PlayOnline ID or password, or permit anyone else to access PlayOnline using your ID and password; (b) immediately report any unauthorized use of your PlayOnline ID or password by using the form available in the "Service & Support" section of the PlayOnline Viewer; (c) immediately report any unauthorized use of your credit card information to the PlayOnline Information Center; and (d) always sign off from your account and log out from PlayOnline when you have finished a PlayOnline session - these actions will help to prevent others from gaining access to your information. SEL will never ask you to disclose your password in any email or chat room, and if you ever receive such a request from someone purporting to be with SEL, please report it to us immediately.

#### **VI. Changes to This Policy**

SEL reserves the right, at any time and without notice to you or to other Users, to update or modify this Policy, simply by posting such update or modification on the "Information" section of the PlayOnline Viewer and on the officia PlayOnline website (the "Website"). Any such update or modification will be effective immediately upon posting on these locations, and your continued use of PlayOnline after such posting shall constitute evidence of your acceptance of the update or modification.

In the event that SEL is acquired by or merged with a third party, or PlayOnline is sold or transferred to another party, or is otherwise no longer under SEL's control, you agree that we may, in any of these circumstances, to sell or otherwise transfer the information we have collected from our Users as part of such merger, acquisition, sale, or other change of control.

#### **VII. SEL Contact Information**

If you have any questions or comments regarding this Policy or the PlayOnline products and services, please contact SEL using the forms available under "E-mail Support" in the "Service & Support" section of the PlayOnline Viewer, or call the PlayOnline Information Center at (858) 790-7529.

#### **FINAL FANTASY®XI User Agreement**

#### **Background on this User Agreement**

IMPORTANT - This FINAL FANTASY XI User Agreement (this "Agreement") is a binding, legal agreement between Square Enix Ltd. ("SEL" or "us" or "we") and you ("you"), and applies to and governs your use of the FINAL FANTASY XI massively multi-player online game (the "Game").

In order to obtain access to and use of the PlayOnline online entertainment service (the "PlayOnline" or the "PlayOnline Service") you must agree to (i) this Agreement, (ii) the FINAL FANTASY XI Software License Agreement (the "License Agreement"), which you were required to accept, prior to installing the Licensed Software (as defined therein) and (iii) the PlayOnline® Member Agreement (the "Member Agreement"), which you were required to accept.).

SEL reserves the right to change and/or updated any part of this Agreement at any time without notice given to you directly, but SEL will maintain the most current version of this Agreement at any time under the "Service & Support", "Rules & Policies" section on the website directed at http://www.playonline.com (the "Website"). It is your responsibility to check the current version of this Agreement so posted on the Website each time when you play the Game. By playing the Game, you indicate your agreement to all of the terms of this Agreement, and you agree to abide by this Agreement at all times while playing the Game and while using PlayOnline in connection with your use of the Game, whether or not you have seen such current version of this Agreement. As used herein, this "Agreement" refers to the most current version of this Agreement.

#### **Article 1: Application of this Agreement**

The Agreement shall apply at all times to your use of the Game, including without limitation your use of PlayOnline to access or play the Game or to access or participate in any related activities, materials or features. In the event of any conflict between this Agreement, the License Agreement and the Member Agreement, this Agreement shall take precedence over the License Agreement and the Member Agreement, provided, however, that for all matters that are not covered in this Agreement, the terms of the License Agreement and the Member Agreement (as applicable) shall continue to apply.

#### **Article 2: Data Collection and Privacy**

In the course of your playing the Game and using the PlayOnline Service, you may accumulate certain usage statistics, score information, character traits, performance records and other Game-related data that are stored for you in the Game and on PlayOnline servers (collectively, your "Player Data"). SEL makes no assurances, representations or warranties whatsoever about the accuracy, currency or continuing availability of this Player Data at any time and reserves its right, at any time and from time to time, without notice to you, to delete all or any part of your Player Data. SEL shall have no liability to you or to any third party for any such deletion, and further shall not be held responsible for any complete or partial deletion done or caused by you, any third party, or other act or occurrence beyond SEL's reasonable control, such as a fire, power outage, natural disaster, terrorist act, equipment failure or any other such act or occurrence, whether or not similar to the foregoing. In addition, your Player Data and other information about you are subject to our PlayOnline Service Privacy Policy, which you should review in its entirety and may be accessed under the "Service & Support", "Rules & Policies" section of the Website. You agree that you will not store or attempt to store any personal information or player data about other PlayOnline users, except to the extent that such storage is an integral part of the Game and necessary in order for you to play the Game.

#### **Article 3: Prohibited Activities and Indemnification**

3.1 Prohibited Activities. You may not use the Game or PlayOnline for any activities that are illegal, immoral, fraudulent, or a violation of the rights of any third party. Without limiting the generality of the foregoing, the following acts and activities are strictly prohibited and shall, without prejudice to any other rights or remedies that SEL may have, be cause for immediate termination of your PlayOnline account and your right to play the Game (or any other services) in connection therewith:

(a) Any activities consisting of selling, purchasing or exchanging "gil" or any other currency that may be used in the Game from time to time, characters, and/or Game items for value (including, but not limited to, any payment in kind and any payment in any currency recognized as legal tender in any country, state, territory or other jurisdiction anywhere in the world) through any means or venue, including, without limitation, Internet auctions or other online exchanges;

(b) The use of or participation in the Game for the purpose, in furtherance of, or in preparation for committing any illegal acts (including, by way of example but not limitation, any kind of gambling) or otherwise violating any applicable local, state, national or international law, or any rules or regulations promulgated thereunder;

(c) The interference with or disruption of the Game or the PlayOnline Service or any servers or networks connected thereto, or the failure to obey any procedures, policies, regulations or other requirements of any networks connected to the PlayOnline Service;

(d) The unauthorized use, duplication, transmission, display, performance or distribution of any items owned by you or third parties, or any other commission of any act of copyright, trademark, or patent infringement, trade secret infringement or misappropriation, or any other violation of any intellectual property or other proprietary right;

(e) The impersonation or attempted impersonation of any employee of SEL or any SEL partner or affiliate, any other user of the Game or the PlayOnline Service, or any other person, in a manner intended to deceive or mislead any third party, or in any effort to access the account of another Game player or PlayOnline user;

(f) The use of the Game or the PlayOnline Service to harass any third party, including other users of the Game and PlayOnline Service, or to solicit, encourage or threaten bodily harm or destruction of property; and (g) Use of any cheat codes or cheat devices.

3.2 Indemnification. You agree to indemnify, defend and hold SEL harmless from and against any and all claims, suits, actions, expenses, attorney and other legal fees and costs arising from your commission of any acts or activities prohibited by this Article 3.

#### **Article 4: User Disputes**

You shall be solely responsible for resolving any and all disputes that may arise between you and other Game players or PlayOnline users in connection with the Game or your use of PlayOnline, and for paying any and all expenses incurred by you in connection with resolving such dispute. SEL shall not be responsible for mediating or resolving any such disputes and shall have no liability to you or to any third party for any costs, fees, expenses, damages or other losses incurred in connection with or as a result of any such disputes.

#### **Article 5: Disclaimer of Warranty**

You understand and acknowledge that your use of the Licensed Software (whether alone or in connection with the PlayOnline Service) may result in unpredictable damage or loss to you, including, without limitation, unexpected results or loss of data. All products and services relating to this Agreement, including, without limitation, the Licensed Software and the Documentation, are provided "AS IS" and "AS AVAIL-ABLE" without warranty of any kind. TO THE MAXIMUM EXTENT PERMITTED BY LAW, SEL EXPRESSLY DISCLAIMS ANY AND ALL WARRANTIES, EXPRESS OR IMPLIED, REGARDING THE LICENSED SOFTWARE AND YOUR USE THEREOF, INCLUDING (BUT NOT LIMITED TO) ANY IMPLIED WARRANTIES OF MERCHANTABILITY, SATISFACTORY QUALITY, FITNESS FOR A PARTICULAR PURPOSE, OR NONINFRINGEMENT. SEL does not warrant that the Licensed Software will meet your expectations or requirements, or that the operation of the Licensed Software will be uninterrupted or error free. The entire risk as to the quality and performance of the Licensed Software is with you. SEL MAKES NO PROMISE OR OTHER WARRANTY THAT PLAYONLINE OR THE LICENSED SOFTWARE WILL WORK PROPERLY WITH ANY PERIPHERAL DEVICE, INCLUD-ING, BUT NOT LIMITED TO, MEMORY CARD(S), NETWORK ADAPTORS AND MODEMS.

#### **Article 6: Limitation of Liability.**

6.1 You are not entitled to receive damages from SEL for any cause relating to this Agreement, to your use of the Licensed Software (whether alone or in connection with the PlayOnline Service), or to any materials or services provided by any third party in connection with your use of the Licensed Software. In addition, in no event will you be entitled to obtain any injunctive relief or otherwise enjoin, restrain, or otherwise interfere with SEL or with the distribution, operation, development, or performance of the Licensed Software or any related products.

6.2 IN NO EVENT SHALL SEL BE LIABLE TO YOU OR TO ANY THIRD PARTY FOR ANY DAM-AGES WHATSOEVER ARISING OUT OF YOUR USE OR INABILITY TO USE THE LICENSED SOFTWARE, INCLUDING WITHOUT LIMITATION ANY SPECIAL, INDIRECT, INCIDENTAL, OR CONSEQUENTIAL DAMAGES, OR DAMAGES FOR LOSS OF DATA, LOST PROFITS, OR LOST BUSINESS OPPORTUNITIES, REGARDLESS OF THE LEGAL THEORY UNDER WHICH SUCH DAMAGES ARE SOUGHT, AND EVEN IF ADVISED IN ADVANCE OF THE POSSIBILITY OF SUCH DAMAGES. WITHOUT LIMITING THE FOREGOING, IN NO EVENT WILL SEL'S TOTAL LIABILITY ARISING OUT OF OR IN CONNECTION WITH THIS AGREEMENT OR WITH ANY-PRODUCTS OR SERVICES PROVIDED HEREUNDER EXCEED THE HIGHEST AMOUNT PAID BY YOU IN A SINGLE MONTH TO SEL AS YOUR SUBSCRIPTION FEE FOR USE OF THE PLAYONLINE SERVICE AND/OR ANY RELATED PRODUCTS OR SERVICES.

6.3 You acknowledge that, should you breach any provision of this Agreement, SEL, its licensors or business partners may suffer loss and damage (which may or may not arise from third party claims as a result of your breach). You agree therefore that you will reimburse SEL all reasonable costs, losses, expenses (including legal fees) incurred by SEL, its licensors or business partners, as a result of your breach. Nothing in this Agreement will exclude or limit the liability of any party for death or personal injury caused by their negligence or the liability of any party to another for fraudulent misrepresentation.

#### **Article 7: Supplementary Provision**

This Agreement is governed by and shall be construed in accordance with English law. English courts shall have jurisdiction, provided that SEL shall be entitled to bring or apply for any action, claim, injunction or any other legal or judicial proceedings in any competent court or tribunal in any jurisdiction. No person other than you or SEL has the right under the Contracts (Rights of Third Parties) Act 1999 to enforce or to enjoy the benefit of any provision of this Agreement.

#### **FINAL FANTASY® XI Beta Version Software License Agreement**

This FINAL FANTASY XI Beta Version Software License Agreement ("License Agreement") states the terms and conditions that govern the installation and use of the "FINAL FANTASY XI Beta Version Software." This License Agreement forms a part of the Public Beta Tester Agreement (the "Tester Agreement"), which will be executed by each individual (or parent or legal guardian of such individual, if such individual is a minor between 13 and 17 years of age) who desires to participate in a Public Beta Test of the FINAL FANTASY XI Beta Version Software and related online video game products and services. Individuals who select the "Accept" button at the bottom of this window shall be deemed to have agreed to abide by all of the terms and conditions set forth in the Tester Agreement, including (but not limited to) the terms of this License Agreement.

#### **Article 1. Definitions.**

**1.** "Tester Agreement" refers to the Public Beta Tester Agreement, which must be accepted and executed by a Beta Tester (or his or her parent or legal guardian, if the Beta Tester is a minor between 13 and 17 years of age) prior to his or her participation in the Public Beta Testing.

**2.** "Beta Test(ing) or Public Beta Test(ing)" refers to the Public Beta Testing for the FINAL FANTASY XI.

**3.** "Beta Tester" refers to each individual selected by the Company (in its sole discretion) for participation in the Public Beta Testing. In the case of a minor between 13 and 17 years of age whose parent or legal guardian has agreed to the terms and condition of the Tester Agreement and this License Agreement, "Beta Tester" shall refer to such parent or legal guardian, in which case such parent or legal guardian shall be responsible for ensuring that such minor complies with the terms and conditions of the Tester Agreement and this License Agreement in participating in the Beta Test.

**4.** "Company" refers to Square Enix Limited.

**5.** "License Agreement" refers to this FINAL FANTASY XI Beta Version Software License Agreement. **6.** "Manual" refers to all printed materials, such as a manual, associated with the Software and Public Beta Testing.

**7.** "Others" refers to any third party (including but not limited to other Beta Testers) other than the Company or the said Beta Tester regardless of where the third parties are located.

**8.** "Product" refers to the FINAL FANTASY XI Beta Version Software, which the Company or a third party designed and created.

**9.** "Software" refers to one DVD-ROM containing the Product.

**10.** "Printed Materials" refers to all materials, including third-party materials, to be provided to Beta Tester by the Company only for the Beta Test period, including:

(a) Registration Codes; and

(b) Other supplied materials.

#### **Article 2. Grant of License.**

**1.** The Company hereby grants to the Beta Tester a limited, personal, nonexclusive, non-transferable, nonsublicensable, revocable license to use the Software, a single copy of the Manual, and the Printed Materials during the Beta Test period for the sole purpose of participating in the Public Beta Testing; provided that Beta Tester at all times complies with the terms set forth in the Tester Agreement and this License Agreement.

**2.** The Beta Tester, during the Beta Test period, shall be solely responsible for management of the Software, the Printed Materials, and the Manual, and shall use his or her best efforts to prevent any unauthorised use thereof or access thereto and prevent any damage or misuse from occurring.

**3.** The Company owns and shall retain all right, title, and interest in and to the Software, the Manual, the Printed Material belonging to the Company, and all intellectual property and other proprietary rights embodied therein, including any and all know-how or trade secrets related thereto. All data, information, and other content that the Beta Tester generates as result of the Beta Testing pursuant to this Licence Agreement and the Tester Agreement will be the property of the Company, as set forth in further detail in the Tester Agreement and whether actually delivered to the Company, or not. The Beta Tester hereby irrevocably assigns to the Company all right, title, and interest in and to all authorised and unauthorised derivative works of the Software, the Manual, or the Printed Materials belonging to the Company that have been, or may be, created by the Beta Tester, now or in the future.

**4.** This License Agreement permits Beta Tester to use the Software on a single console of Xbox 360™ for Beta Testing purpose only. Any additional or expanded use shall constitute a violation of this License Agreement.

#### **Article 3. Confidentiality.**

**1.** "Confidential Information" shall mean any information disclosed to the Beta Tester by the Company, its parent company, its subsidiaries, or their affiliates, employees, directors, officers, agents, or representatives, directly or indirectly, in writing, orally, or by inspection of tangible objects, including (but not limited to) (a) any and all information relating to or contained in the Product and the Public Beta Testing, including, without limitation, information relating to the performance and contents of the Product, and its progress in the Public Beta Testing, (b) any and all information relating to or contained in the Software, the Manual, or the Printed Materials, (c) the existence and the terms of this License Agreement and the Tester Agreement, and (d) the identity of the Beta Tester and the fact that Beta Tester is participating in the Beta Testing. Furthermore, Confidential Information includes, without limitation, all such information disclosed to Beta Tester by the Company, its parent company, its subsidiaries, or their affiliates, employees, directors, officers, agents, or representatives prior to the execution of this License Agreement. The Beta Tester acknowledges and agrees that the Confidential Information constitutes valuable trade secrets of the Company and (subject to the other terms of this Article 3) agrees to keep confidential all Confidential Information, and only use Confidential Information in connection with the Beta Tester's participation in the Public Beta Test.

2. The Beta Tester shall not disclose, publish, distribute, transmit, post, or otherwise make available, directly or indirectly, any Confidential Information to any other person or entity. However, Beta Tester may disclose the Confidential Information in accordance with a judicial or governmental order; provided, however, that Beta Tester shall give the Company a written notice prior to such disclosure and within a reasonable time, shall provide assistance to the Company in obtaining an order protecting the information from public disclosure, and shall comply with any such order. ONCE THE COMMERCIAL VERSION OF THE PRODUCT HAS BEEN RELEASED TO THE PUBLIC, BETA TESTER'S CONFIDENTIAL-ITY OBLIGATION SHALL CONTINUE ONLY WITH RESPECT TO INFORMATION CONCERN-ING THIS BETA TEST PROGRAM.

**3.** The Beta Tester agrees and undertakes that it shall compensate the Company for expenses incurred and any damages sustained by the Company as a result of breach of this Article 3 by the Beta Tester or by an individual directly or indirectly receiving Confidential Information from Beta Tester in violation of this Article 3.

#### **Article 4. The Term and Termination of the License Agreement.**

**1.** The term of the License Agreement shall be from the date and time that the Beta Tester agrees to the terms and conditions set forth in this License Agreement by clicking the "Accept" button at the bottom of this window to the termination of the Public Beta Testing, as determined by the Company in its sole discretion.

**2.** The Company reserves the right to terminate this License Agreement immediately, without any prior notice, if any of the following occur: (a) the Company decides at any time, for any reason, and in its sole discretion to terminate the Public Beta Testing; (b) the Company determines at any time, for any reason, and in its sole discretion that the Beta Tester is unsuitable to participate in the Public Beta Testing; (c) the Beta Tester interrupts the Beta Testing at any time and for any reason; (d) the Beta Tester violates any terms of this License Agreement, the Tester Agreement, or any other agreement between the Beta Tester and the Company at any time and for any reason; or (e) the Beta Tester infringes or attempts to infringe the intellectual property rights associated with any patents, copyrights, trademarks, service marks, trade secrets, or other intellectual property owned or licensed by the Company at any time and for any reason. **3.** For the avoidance of doubt, the Company reserves the right to terminate this License Agreement at any time and for any reason without any prior notice to Beta Tester.

**4.** Upon the termination of this License Agreement for any reason, the Beta Tester shall immediately cease all use of the Software, the Product, the Manual, and the Printed Materials, and, upon the Company's request, Beta Tester shall promptly return to the Company or destroy any and all copies (authorised or unauthorised) of the Software, the Product, the Manual, and the Printed Materials, and all other Confidential information in the Beta Tester's possession or control.

#### **Article 5. Modification of Software.**

The Company shall determine whether it is necessary to provide and, if so, the schedule of providing modified software or information pertaining to modification. For the avoidance of doubt, the Tester Agreement and this License Agreement shall apply to such modified software and information.

Article 6. Change in Beta Test Content, the License Agreement, and the Software. The Company may change the content or terms of the Beta Test, this License Agreement, and the Soft-

ware at any time, without prior notice to the Beta Tester.

#### **Article 7. Prohibited Acts.**

The Beta Tester is expressly prohibited from any or all of the following acts: (a) using the Software, the Manual, or the Printed Materials in a manner that exceeds the scope of the license set forth in Article 2; (b) infringing (or threatening, offering, or agreeing to infringe) the intellectual property rights of the Company or any third party, including (but not limited to) the intellectual property rights associated with copyrights and trademarks; (c) modifying, disassembling, decompiling, combining, reverse engineering, or analysing the Software or the Product (or any similar acts, including inviting or permitting any third party to engage in any such acts); or (d) copying, publishing, selling, offering to sell, creating any derivative works of, making, having made, transferring, loaning, or consenting to re-use of the Software, the Product, the Manuals, or the Printed Materials (or any similar acts, including inviting or permitting any third party to engage in any such acts).

#### **Article 8. Protection Against Unauthorised Use.**

The Beta Tester will take appropriate steps and precautions to protect the Software, the Product, the Manual, and the Printed Materials from any unauthorised use. Without limiting the generality of the foregoing, the Beta Tester will use its best efforts to prevent any unauthorised use of such materials and immediately notify the Company in writing of any unauthorised use of such materials that comes to the Beta Tester's attention. In the event of any unauthorised use of such materials by anyone who obtained access to such materials directly or indirectly through the Beta Tester, the Beta Tester will take all steps reasonably necessary to terminate such unauthorised use and to retrieve any copy of such materials in the possession or control of the person or entity engaging in such unauthorised use. Further more, the Beta Tester will provide to the Company such cooperation and assistance related to any such unauthorised use as the Company may reasonably request.

#### **Article 9. Limitations on Liability.**

**1. Disclaimer of Consequential Damages.** NOTWITHSTANDING ANYTHING TO THE CONTRARY CONTAINED IN THIS LICENSE AGREEMENT OR THE TESTER AGREEMENT, THE COMPANY WILL NOT, UNDER ANY CIRCUMSTANCES, BE LIABLE TO THE BETA TESTER FOR CONSE-QUENTIAL, INCIDENTAL, SPECIAL, OR EXEMPLARY DAMAGES ARISING OUT OF OR RELATED TO THIS LICENSE AGREEMENT, THE TESTER AGREEMENT, OR THE ACTIONS CONTEMPLATED THEREBY, INCLUDING BUT NOT LIMITED TO LOST PROFITS OR LOSS OF BUSINESS, EVEN IF THE COMPANY IS APPRISED OF THE LIKELIHOOD OF SUCH DAMAGES OCCURRING. **2. Cap on Liability.** UNDER NO CIRCUMSTANCES WILL THE COMPANY'S TOTAL LIABILITY OF

ALL KINDS ARISING OUT OF OR RELATED TO THIS LICENSE AGREEMENT OR THE TESTER AGREEMENT (INCLUDING BUT NOT LIMITED TO WARRANTY CLAIMS), REGARDLESS OF THE FORUM AND REGARDLESS OF WHETHER ANY ACTION OR CLAIM IS BASED ON CONTRACT, TORT, OR OTHERWISE, EXCEED THE REPLACEMENT COST OF THE SOFTWARE (OR COMPARABLE RELATED SOFTWARE, IF THE SAME SOFTWARE IS NOT RELEASED FOR SALE TO THE PUBLIC).

**3. Independent Allocations of Risk.** EACH PROVISION OF THIS LICENSE AGREEMENT AND THE TESTER AGREEMENT THAT PROVIDES FOR A LIMITATION OF LIABILITY, DISCLAIMER OF WARRANTIES, OR EXCLUSION OF DAMAGES IS TO ALLOCATE THE RISKS OF THIS AGREEMENT BETWEEN THE PARTIES. THIS ALLOCATION IS REFLECTED IN THE TERMS OF SUCH AGREEMENTS AND IS AN ESSENTIAL ELEMENT OF THE BASIS OF THE BARGAIN BETWEEN THE PARTIES THERETO. EACH OF THESE PROVISIONS IS SEVERABLE AND INDEPENDENT OF ALL OTHER PROVISIONS OF THIS AGREEMENT, AND EACH OF THESE PROVISIONS WILL APPLY EVEN IF THE WARRANTIES IN THIS LICENSE AGREEMENT OR THE TESTER AGREEMENT HAVE FAILED OF THEIR ESSENTIAL PURPOSE.

#### **Article 10. Disclaimer of Warranties.**

THE SOFTWARE, THE PRODUCT, THE MANUAL, THE PRINTED MATERIALS, AND ANY CONFIDENTIAL INFORMATION IS PROVIDED BY THE COMPANY "AS IS." THE COMPANY MAKES NO REPRESENTATION OR WARRANTY OF ANY KIND, WHETHER EXPRESS, OR STATUTORY, AS TO ANY MATTER WHATSOEVER. THE COMPANY EXPRESSLY DISCLAIMS ALL IMPLIED WARRANTIES (EITHER IN FACT OR BY OPERATION OF LAW)OF MERCHANT-ABILITY, FITNESS FOR A PARTICULAR PURPOSE, QUALITY, ACCURACY, TITLE, AND NON-INFRINGEMENT TO THE MAXIMUM EXTENT THE LAW PERMITS. THE COMPANY DOES NOT WARRANT AGAINST INTERFERENCE WITH THE ENJOYMENT OF THE SOFTWARE OR THE PRODUCT OR AGAINST INFRINGEMENT. THE COMPANY DOES NOT WARRANT THAT THE SOFTWARE, THE PRODUCT, THE MANUAL, OR THE PRINTED MATERIALS ARE ER-ROR-FREE OR THAT OPERATION OF THE SOFTWARE OR THE PRODUCT WILL BE SECURE OR UNINTERRUPTED. FURTHERMORE, THE COMPANY MAKES NO PROMISE THAT THE PRODUCT OR THE SOFTWARE WILL WORK PROPERLY WITH ANY PERIPHERAL DEVICE INCLUDING, BUT NOT LIMITED TO, MEMORY UNIT(S), HEADSETS, AND CAMERAS. THE BETA TESTER ACKNOWLEDGES THAT THE SOFTWARE IS A PRE-RELEASE VERSION AND MAY CONTAIN ERRORS AND DEFECTS.

#### **Article 11. Other Disclaimers**

Beta Tester acknowledges that he or she is contracting with the Company only and participation in this Beta Test is on and through the Company's software and servers. Any questions or communications that Beta Tester may have should be directed only to the Company.

#### **Article 12. Indemnification.**

The Beta Tester shall indemnify and hold the Company, its parent company, its subsidiaries, and each of their affiliates, employees, directors, agents, and representatives (the "Company Indemnified Parties") harmless from any actual or threatened third party claim arising out of or based upon (a) any breach by the Beta Tester of this License Agreement or the Tester Agreement, (b) any act or omission by the Beta Tester constituting negligence, gross negligence, or intentional misconduct; or (c) any violation by the Beta Tester of any international, federal, state, or local law. The Beta Tester will indemnify each of the Company Indemnified Parties against: (i) all damages, costs, and attorneys' fees finally awarded against any of them in any proceeding under this Article 12; (ii) all out-of-pocket costs (including reasonable attorneys' fees) reasonably incurred by any of them in connection with the defense of such proceeding; and, (c) if any proceeding arising under this Article 12 is settled, the Beta Tester will pay any amounts paid to any third party agreed to in connection with the settlement of any such claims. Article 13. Governing Law.

This License Agreement shall be governed by and construed and enforced in accordance with the laws of England, excluding any applicable conflict of law rules and principles.

#### **Article 14. Jurisdiction.**

The parties to this License Agreement hereby irrevocably consent to the exclusive jurisdiction and venue of the courts lof England. Such courts shall have exclusive jurisdiction in connection with any action or proceeding arising out of or in connection with this License Agreement or otherwise related to the legal relations between the parties hereto.

#### **Article 15. Severability.**

If any provision of this License Agreement shall be held invalid or unenforceable, in whole or in part, such provision shall be modified to the minimum extent necessary to make it valid and enforceable, and the validity and enforceability of all other provisions of this License Agreement shall not be affected thereby.

#### **Article 16. Entire Agreement.**

This License Agreement, together with the Tester Agreement, constitutes the entire agreement between the parties hereto relating to the subject matter hereof and supersedes all prior oral and written and all contemporaneous oral negotiations, commitments, and understandings of the parties, all of which are merged herein.

BY CLICKING THE "ACCEPT" BUTTON BELOW, THE BETA TESTER ACKNOWLEDGES THAT HE OR SHE HAS READ, UNDERSTOOD, AND ACCEPTED THE TERMS AND CONDITIONS OF THIS LICENSE AGREEMENT AND THE TESTER AGREEMENT IN THEIR ENTIRETY AND WITHOUT MODIFICATION.

IF YOU ARE THE PARENT OR LEGAL GUARDIAN OF A BETA TESTER WHO IS A MINOR BETWEEN 13 AND 17 YEARS OF AGE, BY CLICKING THE "ACCEPT" BUTTON BELOW, YOU ACKNOWLEDGE THAT YOU HAVE READ, UNDERSTOOD, AND ACCEPTED THE TERMS AND CONDITIONS OF THIS LICENSE AGREEMENT AND THE TESTER AGREEMENT IN THEIR ENTIRETY AND WITHOUT MODIFICATION ON BEHALF OF BOTH YOURSELF AND SUCH MINOR.. FURTHERMORE, YOU UNDERSTAND THAT, AS A PARENT OR LEGAL GUARD-IAN OF A BETA TESTER WHO IS A MINOR BETWEEN 13 AND 17 YEARS OF AGE, YOU ARE RESPONSIBLE FOR THE ACTS AND ACTIVITIES OF SUCH MINOR IN CONNECTION WITH THE PUBLIC BETA TEST.

WE REGRET THAT CHILDREN UNDER THE AGE OF 13 YEAR ARE NOT PERMITTED TO PARTICIPATE IN THE PUBLIC BETA TEST, NOTWITHSTANDING THAT THEY MAY HAVE THE CONSENT OF A PARENT OR LEGAL GUARDIAN.